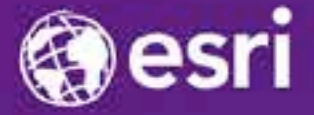

Esri International Developer Summit Palm Springs, CA

## **Implementing Data Reviewing, Reporting, and Validation into Web Applications**

Shankar Chandrasekaran, Rob Stauder

**A very short history of problems created by bad data**

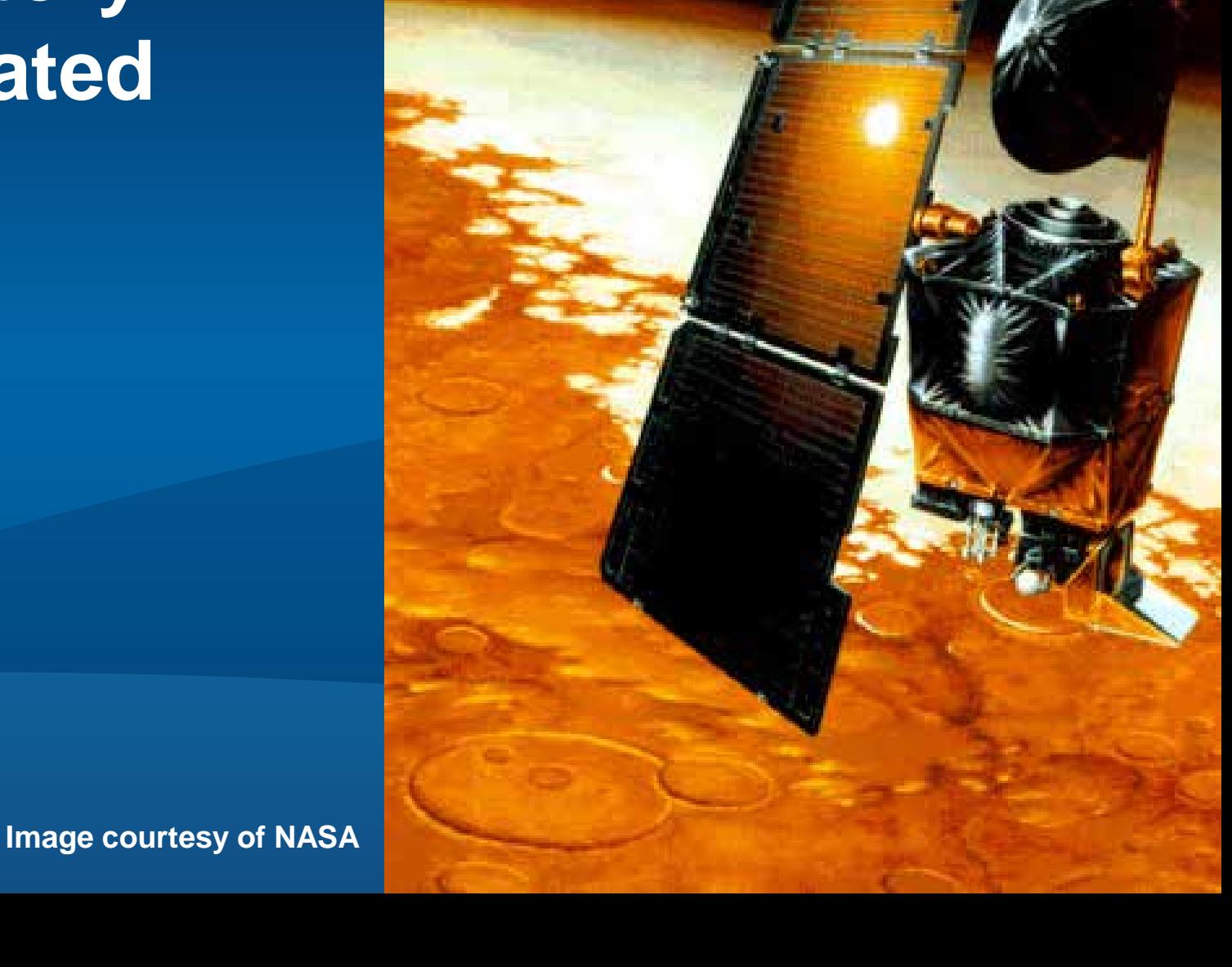

### **Leaning tower of Pisa**

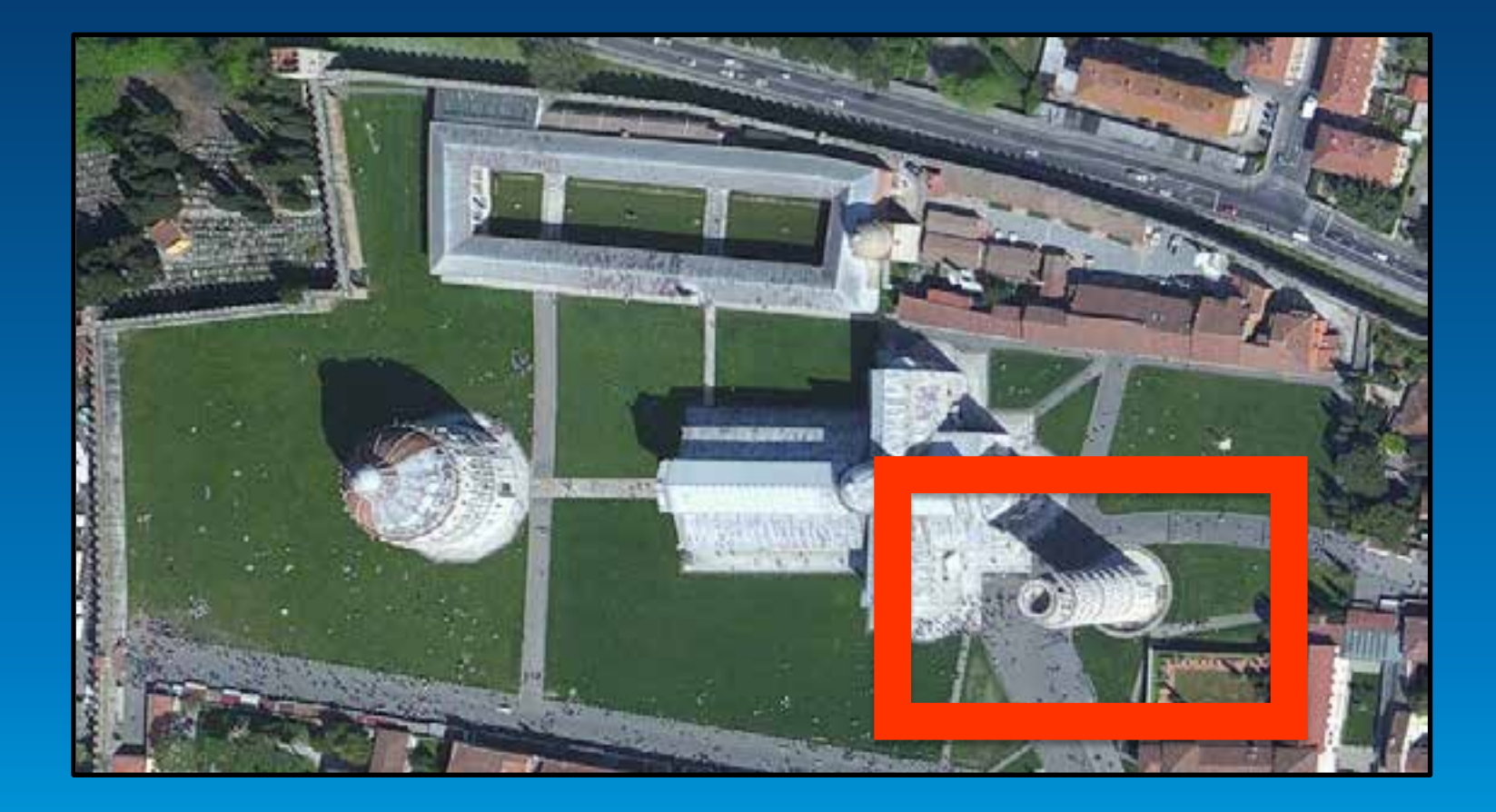

**Image courtesy of arcgis.com**

#### **Mars Climate Orbiter (1999)**

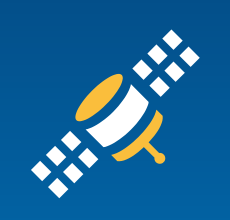

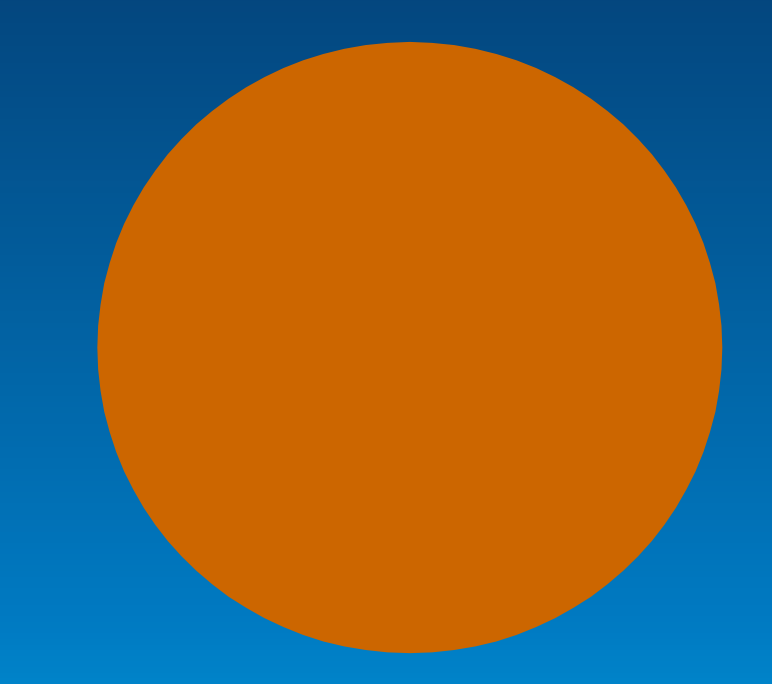

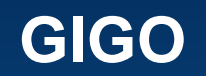

#### • **Garbage in Garbage Out**

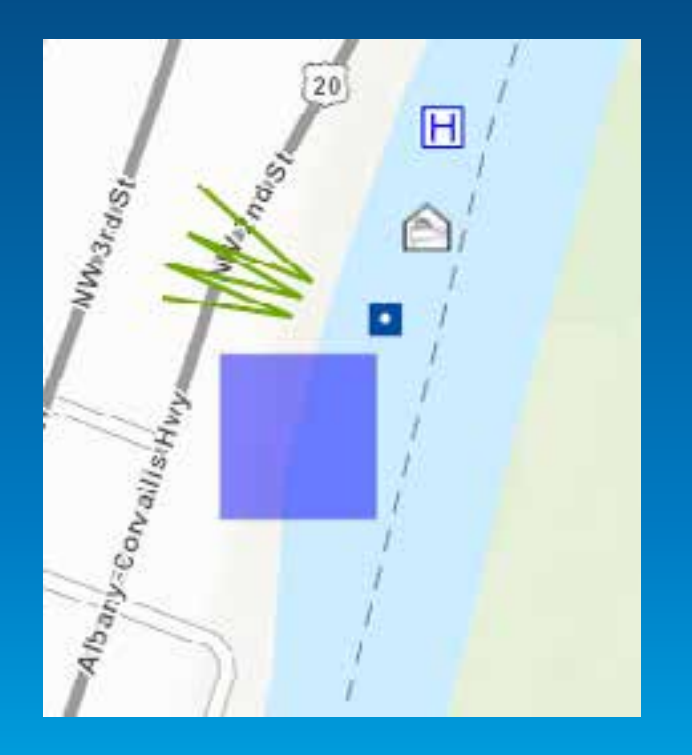

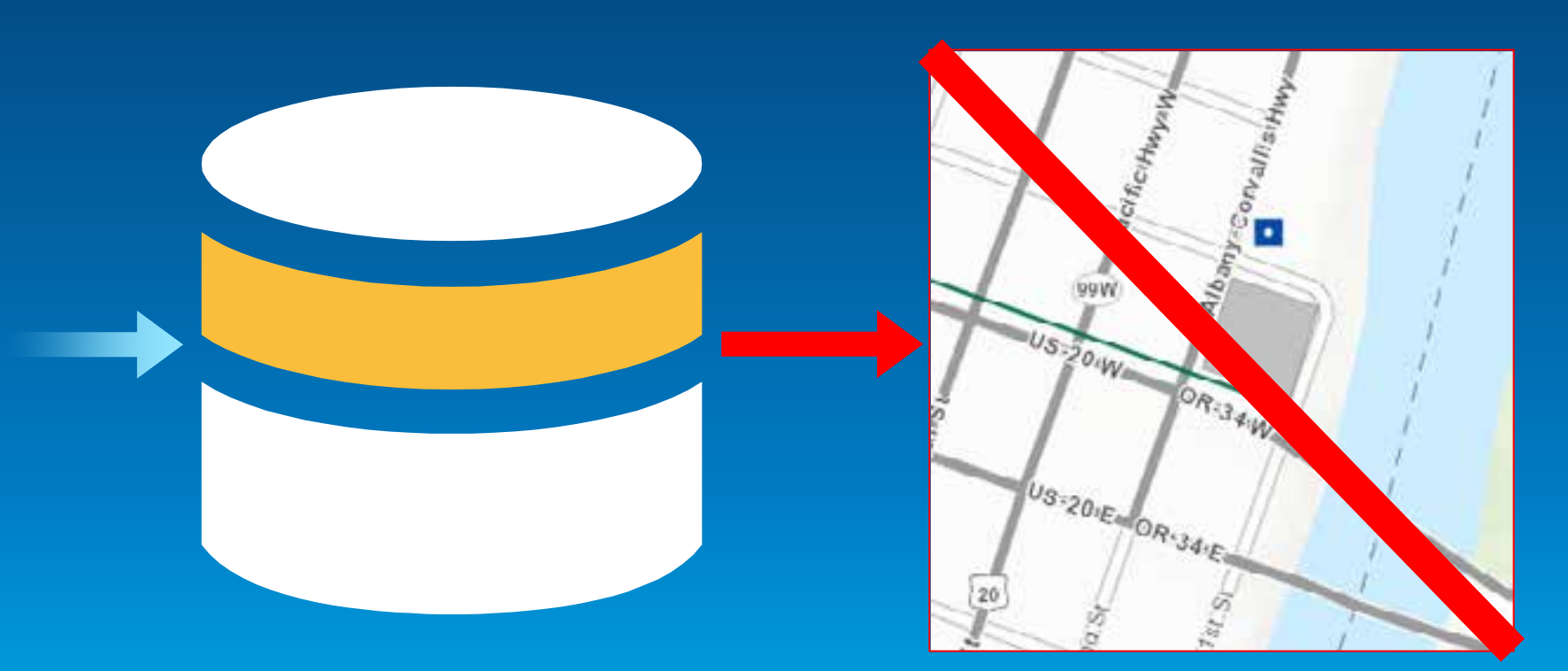

## **ArcGIS Data Reviewer**

#### **Agenda**

- **Validating data and demo**
- **Reviewing results and demo**
- **Data quality summary and demo**

#### **What is ArcGIS Data Reviewer?**

- **System to support data quality management for ArcGIS**
- **Monitors and measures data quality**

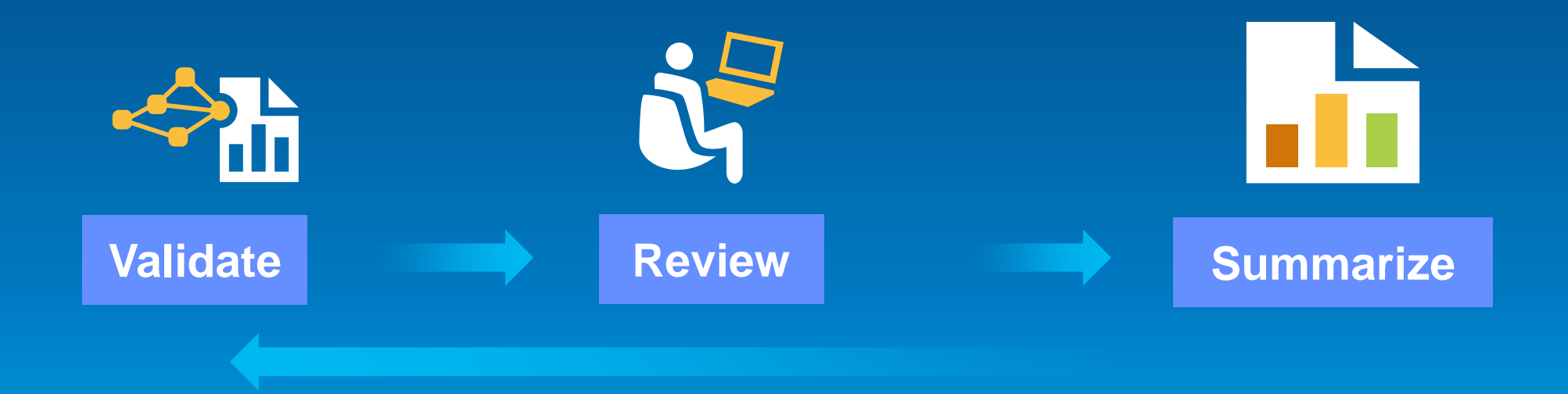

#### **How can it help you?**

#### • **Reduce risk in deploying new apps Validate data quality prior to app deployment**

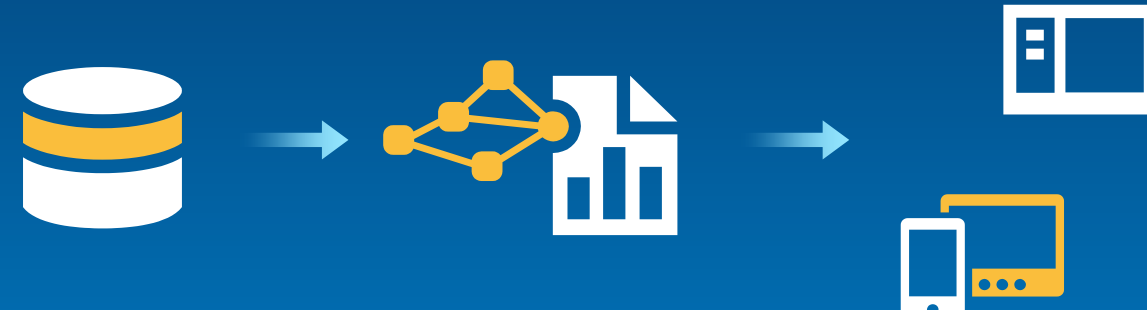

**Validate data quality throughout app lifecycle**

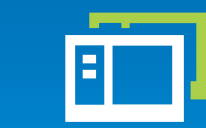

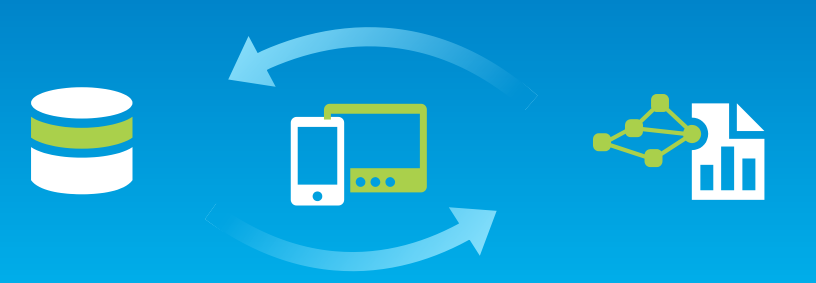

#### **How can it help you?**

- **Measures data quality**
- **Control the costs associated with bad data by publishing reports which identify risks**

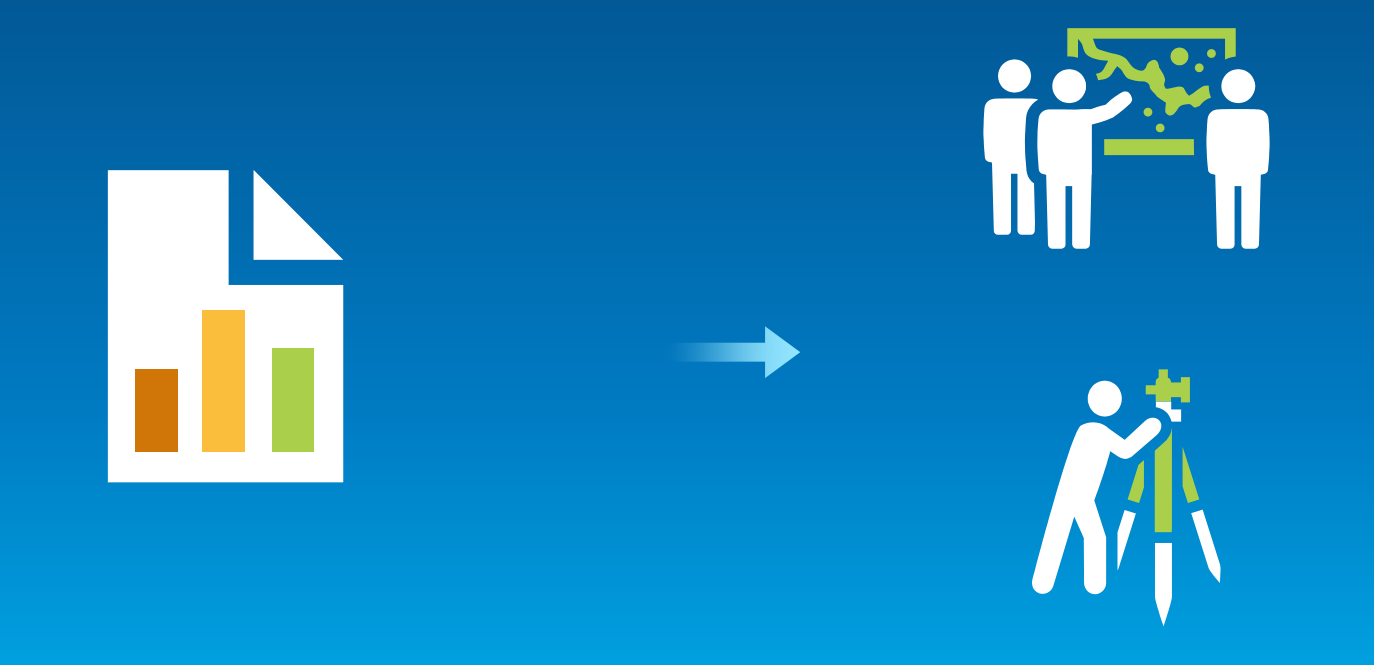

#### **How can it help you?**

- **Shield your users from data quality problems**
	- **Alerting users to known data quality issues**
	- **Enabling crowd-sourcing for DQ feedback**

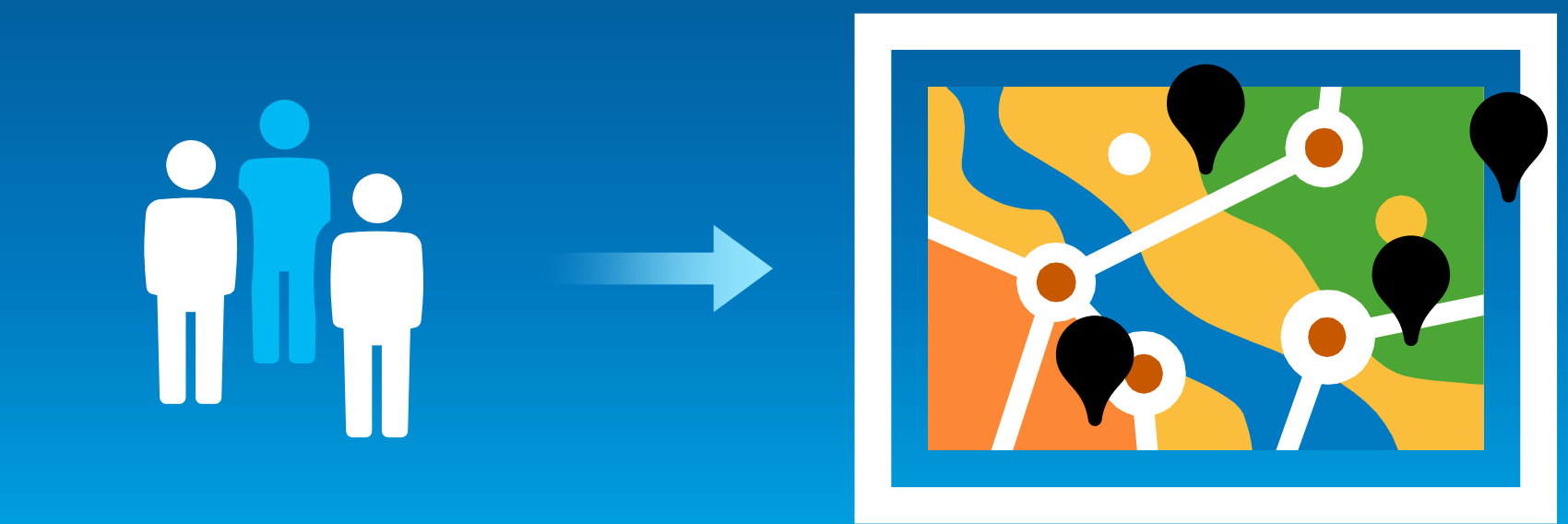

**What are the consequences of bad data?**

• **Community Maps**

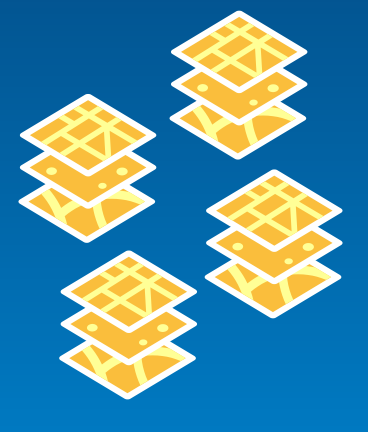

**Contributor data**

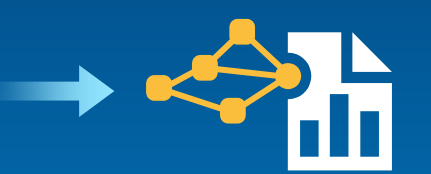

**Check for missing Elements and geometry issues**

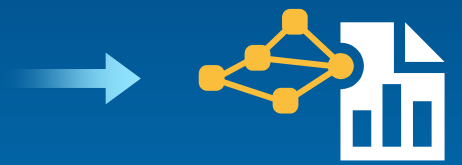

**Identify cartographic errors**

**Prevents data corruption! Prevents errors like Buildings on water!**

## **Monitoring your data with validation**

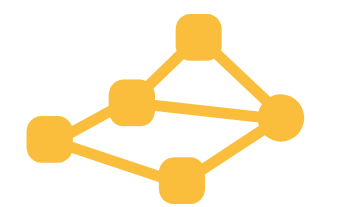

#### **Validate**

#### **Automated Validation**

- *Checks* **validate data based on conditions you define.**
- **Results are written to the Reviewer workspace.**

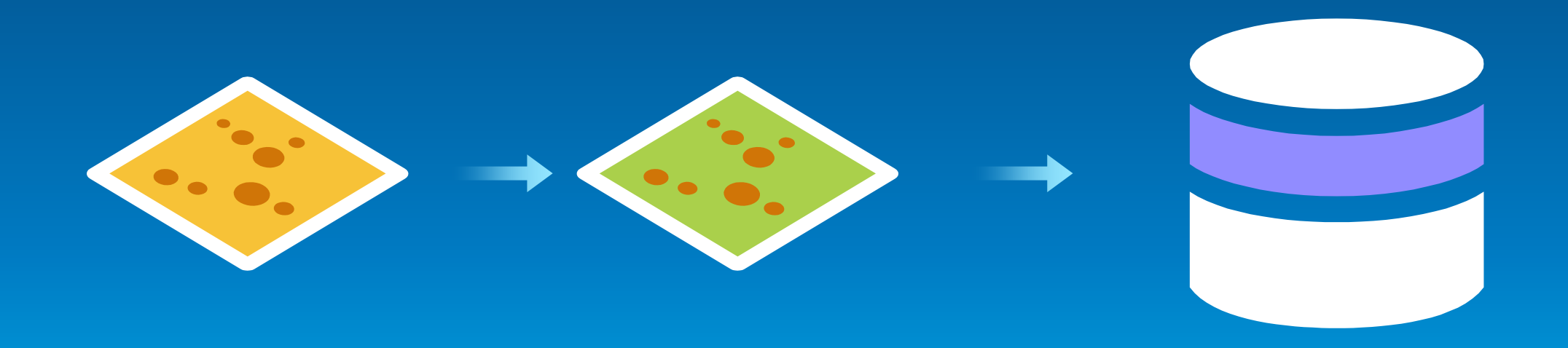

#### **Automated Validation**

• **40+ Checks**

#### **Attribute/Table Feature integrity**

**Relationships**

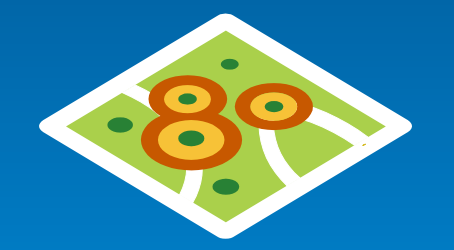

**Item Metadata**

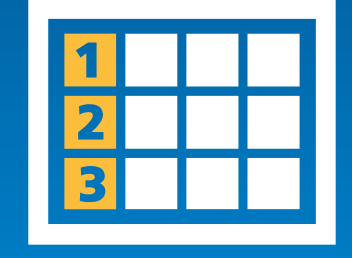

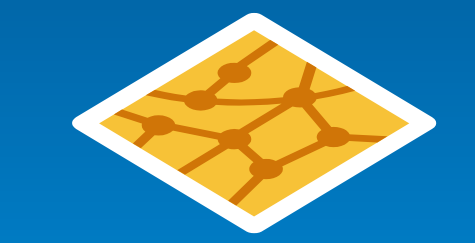

#### **Automated validation**

• **Group checks into batch jobs**

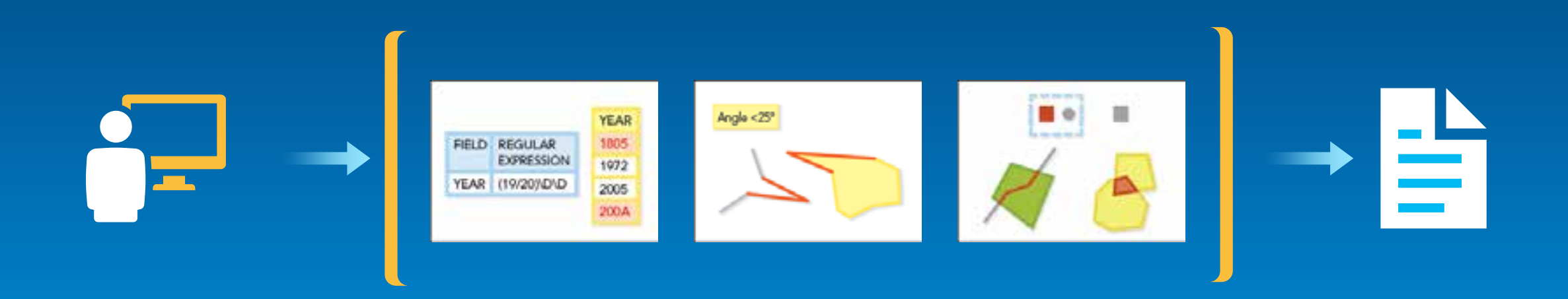

#### **Automated Validation**

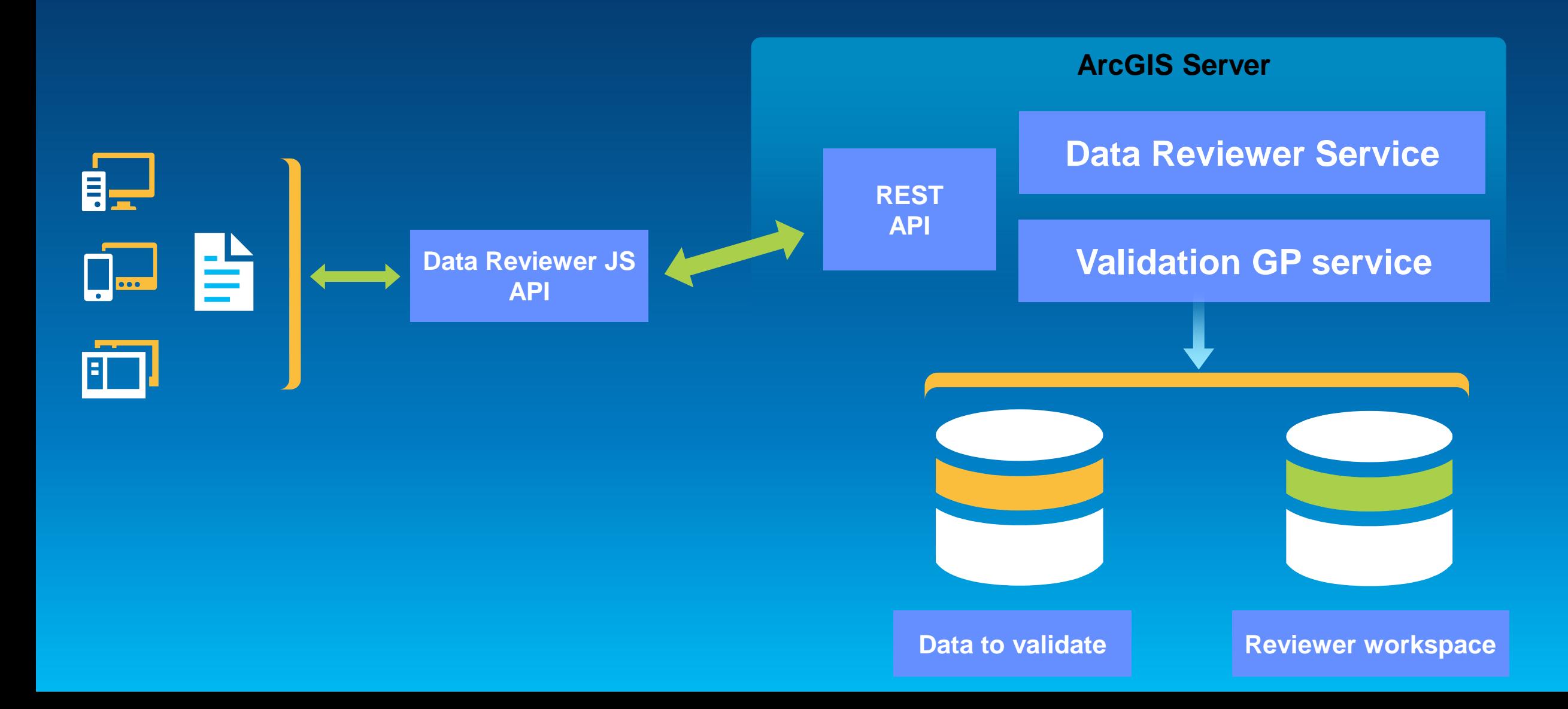

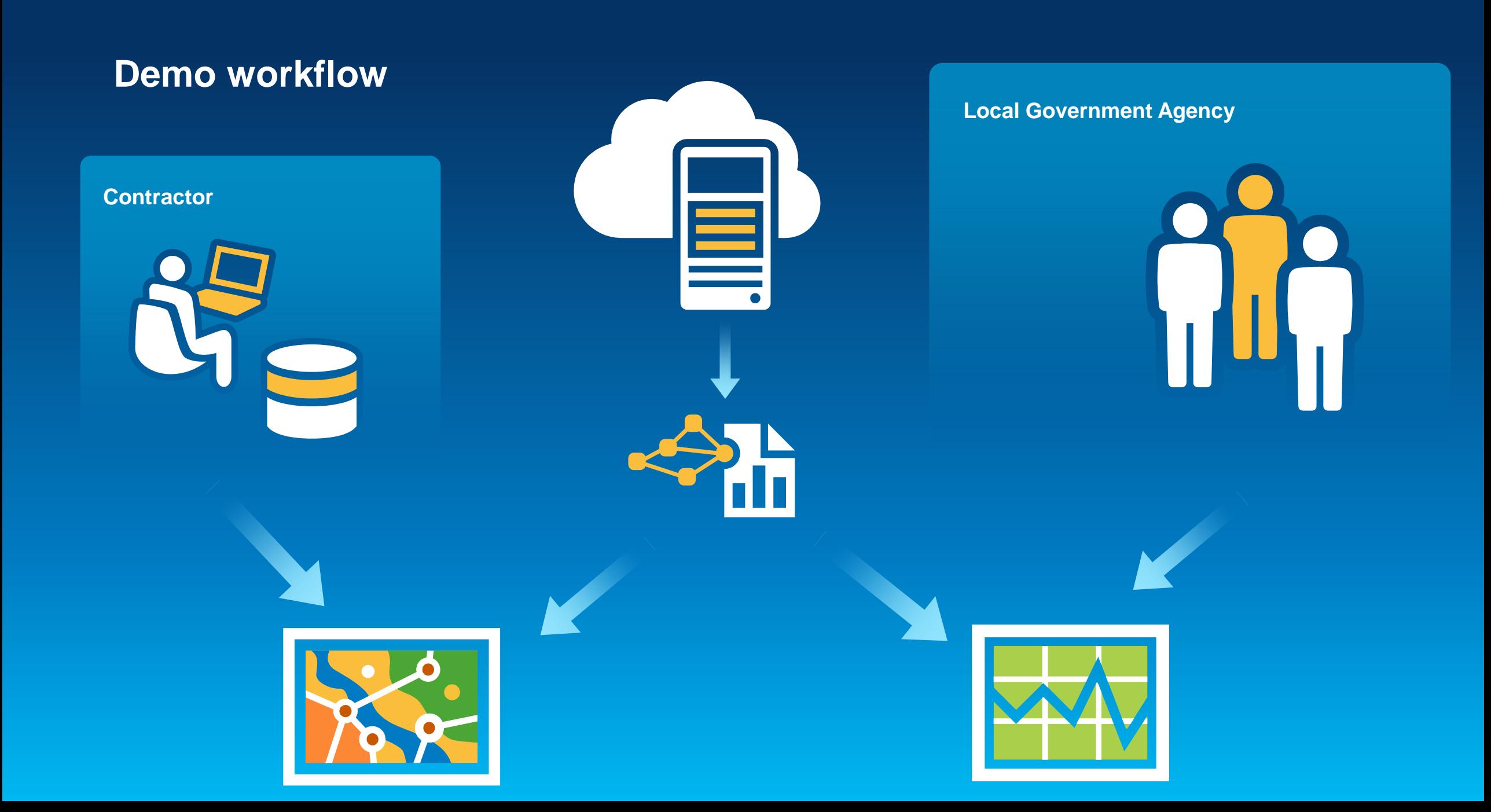

## **Viewing Results**

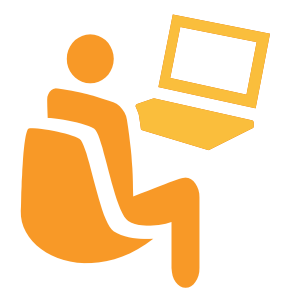

**Review**

#### **Results**

#### • **Results are features or rows created by validation**

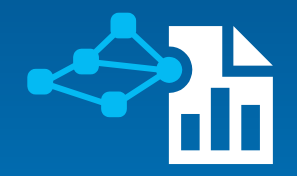

**Validation uses checks in a batch file to search data based on conditions you Features and rows Features and rows** 

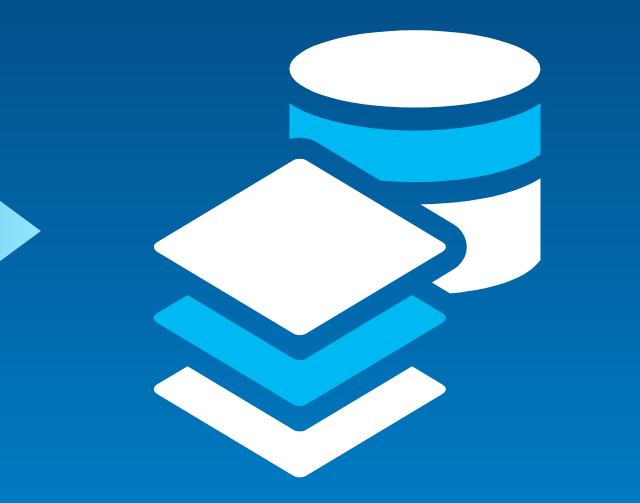

**returned by that search are written to the Reviewer workspace**

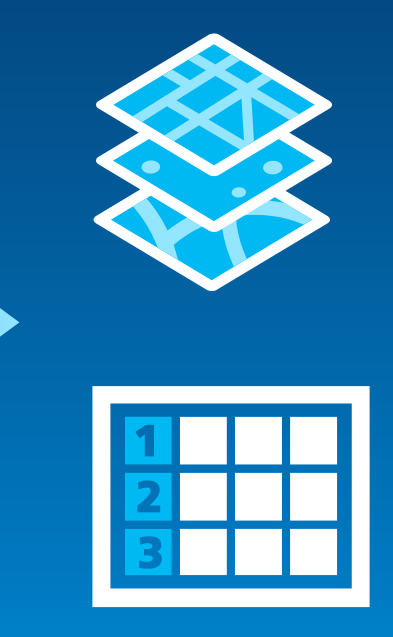

**Data in Reviewer Workspace is viewed in a Map service or table** 

#### **Results**

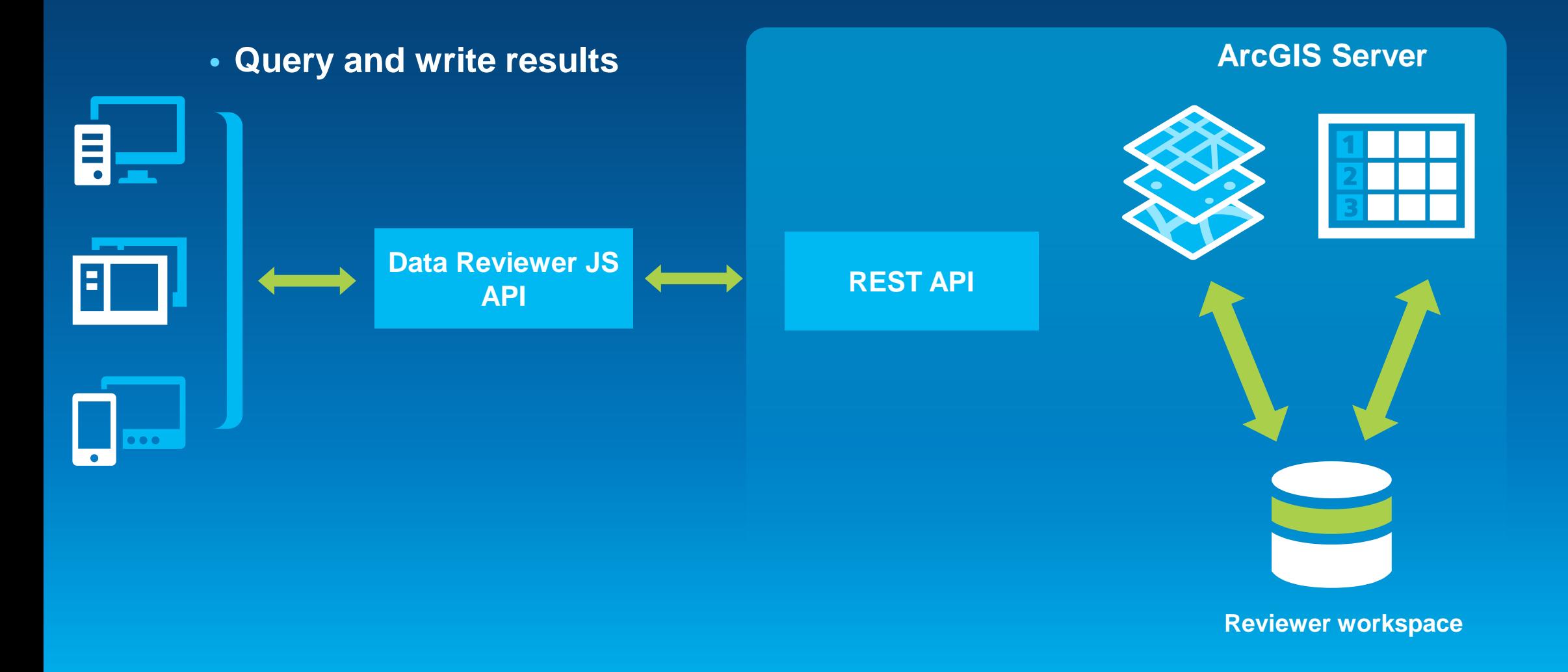

#### **Results**

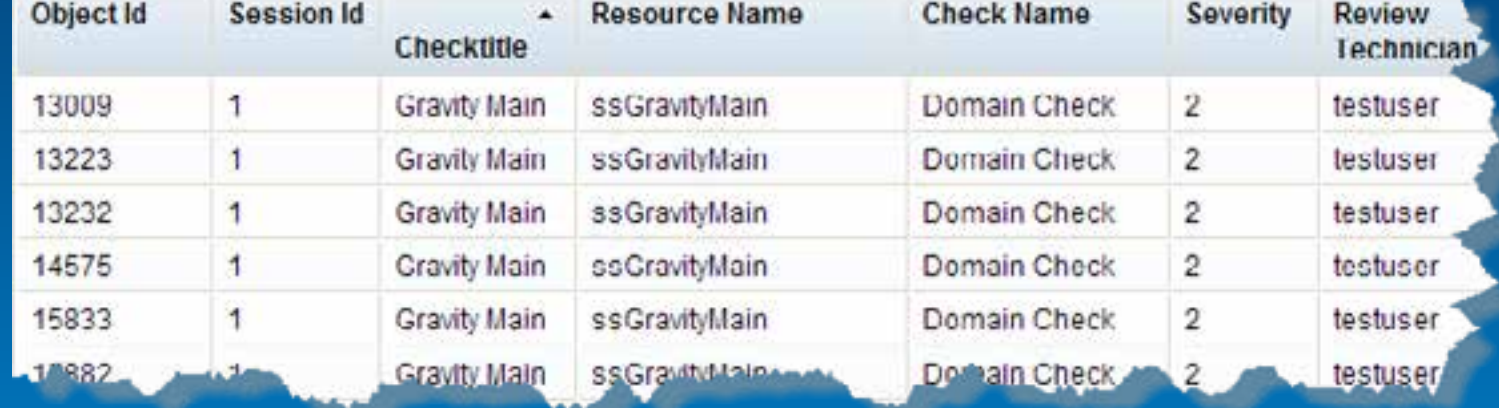

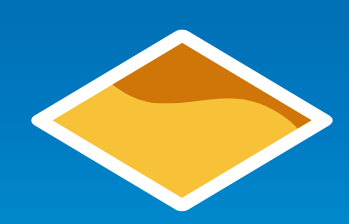

- **Spatial and non-spatial**
- **Attributes describe check, problem, and validation information**
- **Object ID provides link back to feature that failed the check**

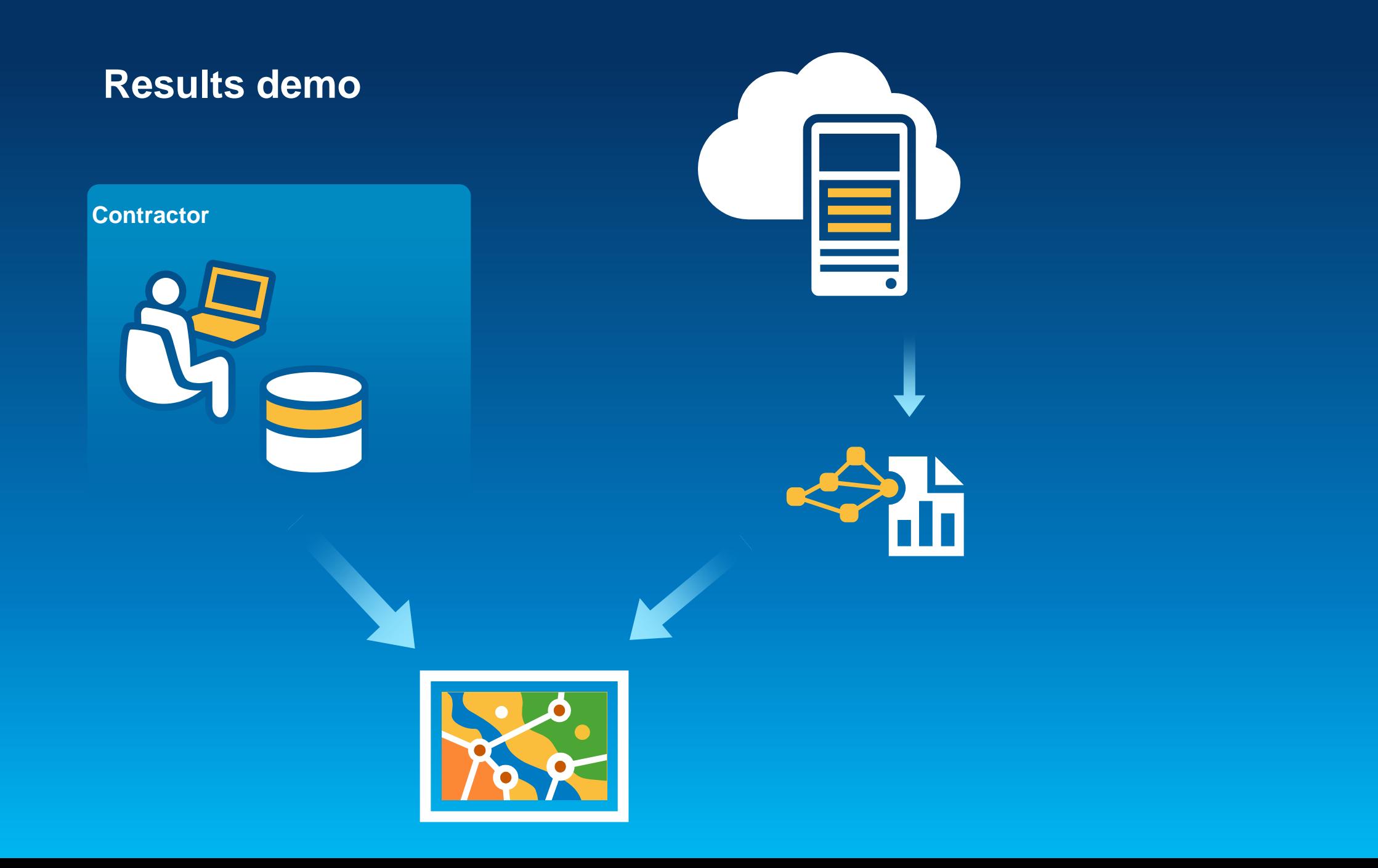

## **Measuring Data Quality**

ш.

**Summarize**

#### **Summarize data quality**

#### • **Dashboard**

- **Data quality summaries**
- **Summaries are derived from results**
- **Helps stakeholders understand data quality status**

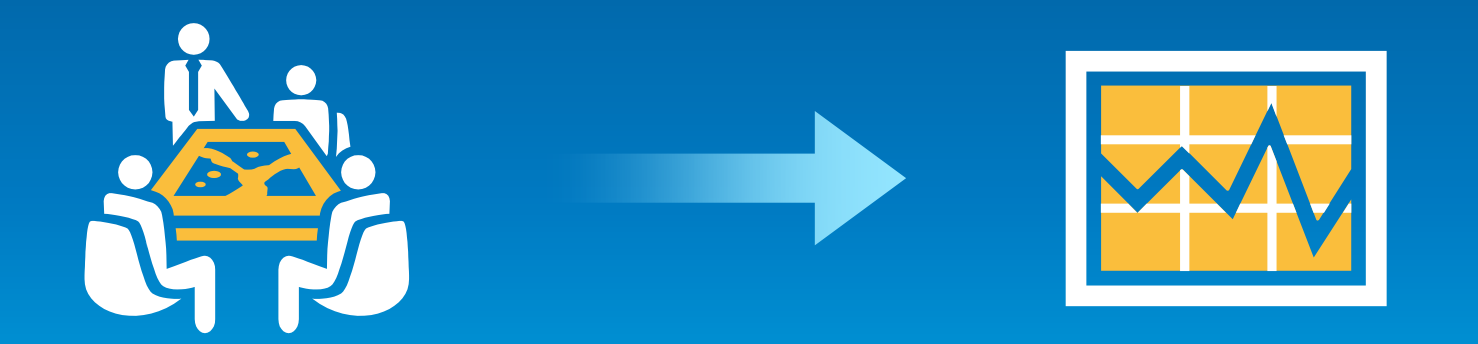

#### **Dashboard**

• **How many issues do I have in my data by feature class?**

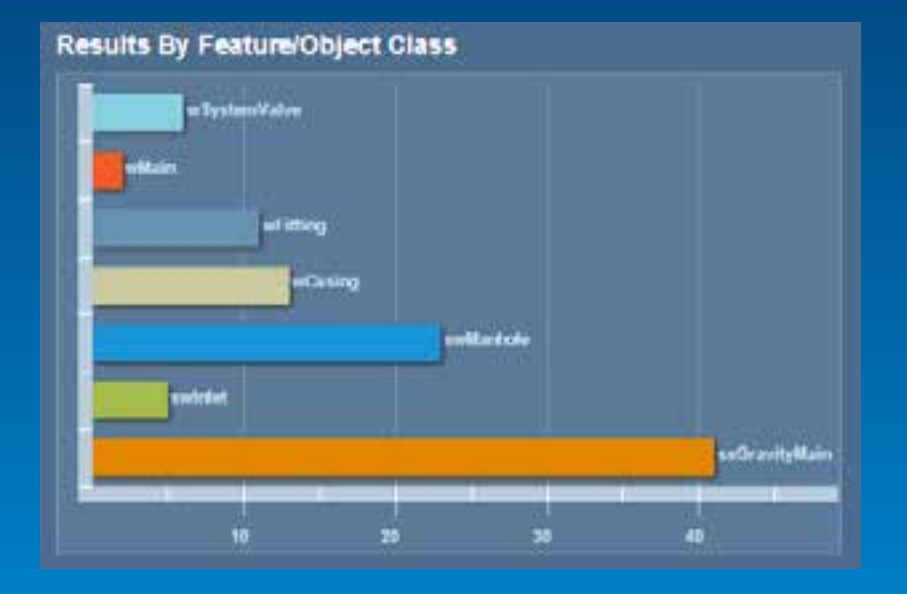

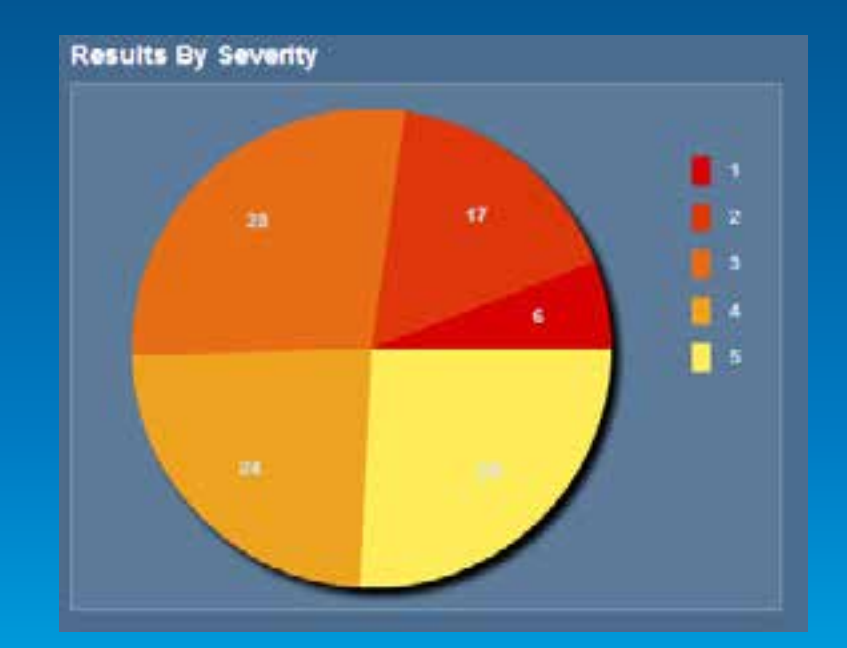

• **How severe are the issues with my data?**

#### **Dashboard**

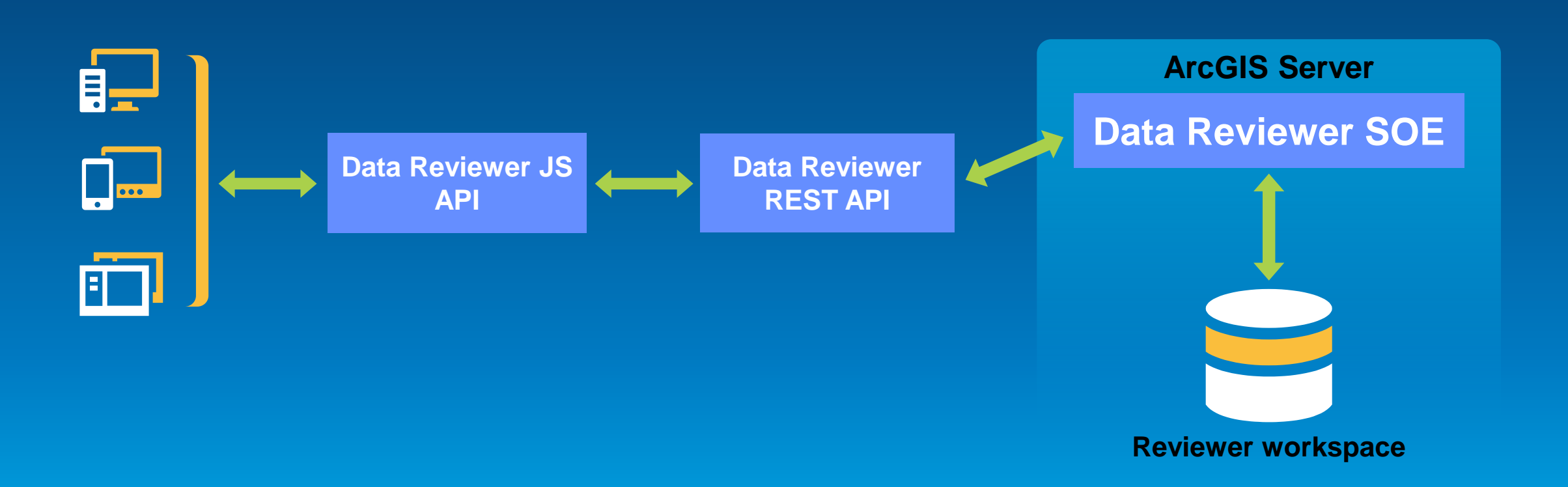

# **Dashboard demo Contractor Local Government Agency**

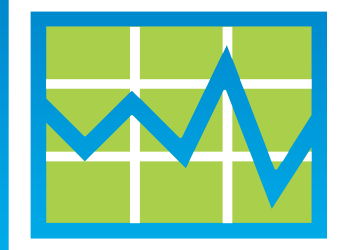

#### **What is ArcGIS Data Reviewer?**

• **Data quality management for ArcGIS**

#### • **Provides**

- **Rule based workflows**
- **Interactive tools**
- **Track data issues**
- **For individuals and enterprise**
	- **Saves time/money**
	- **Less rework**
- **Standard extension to ArcGIS**
	- **Desktop extension since 8.0**
	- **Server extension at 10.1**

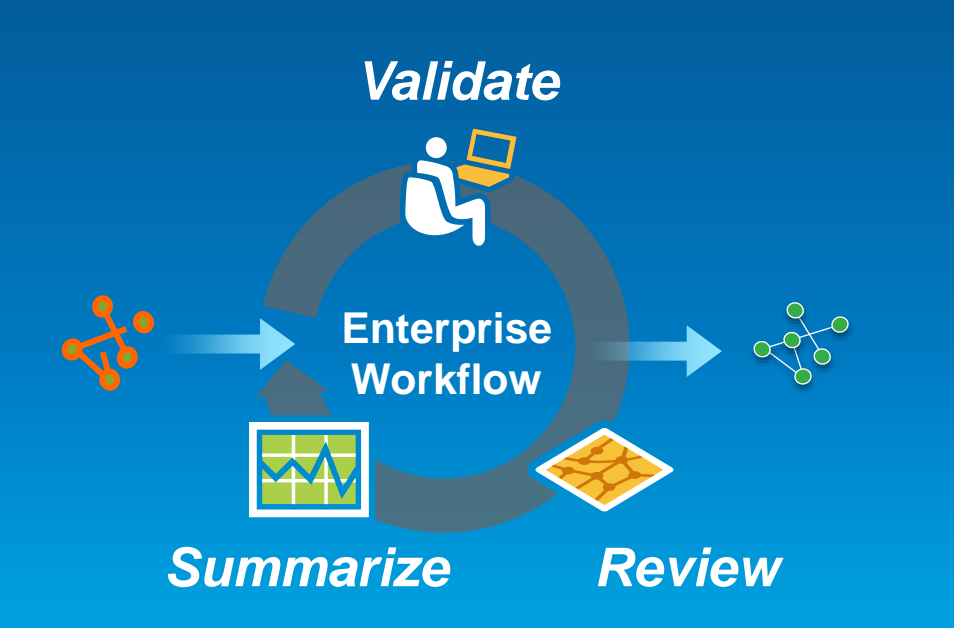

#### **Resources**

#### • **Product page**

- **[www.esri.com/datareviewer](http://www.esri.com/datareviewer)**
- **Resource center**
	- **<http://resources.arcgis.com/en/communities/data-reviewer/>**
		- **Includes live samples**
- **Training**
	- **[www.esri.com/training](http://www.esri.com/training)**
- **Questions and comments**
	- **[datareviewer@esri.com](mailto:datareviewer@esri.com)**
- **Session Survey:**
	- **<http://www.esri.com/events/devsummit/session-rater>**
	- **See link on http://www.esri.com/devsummit**

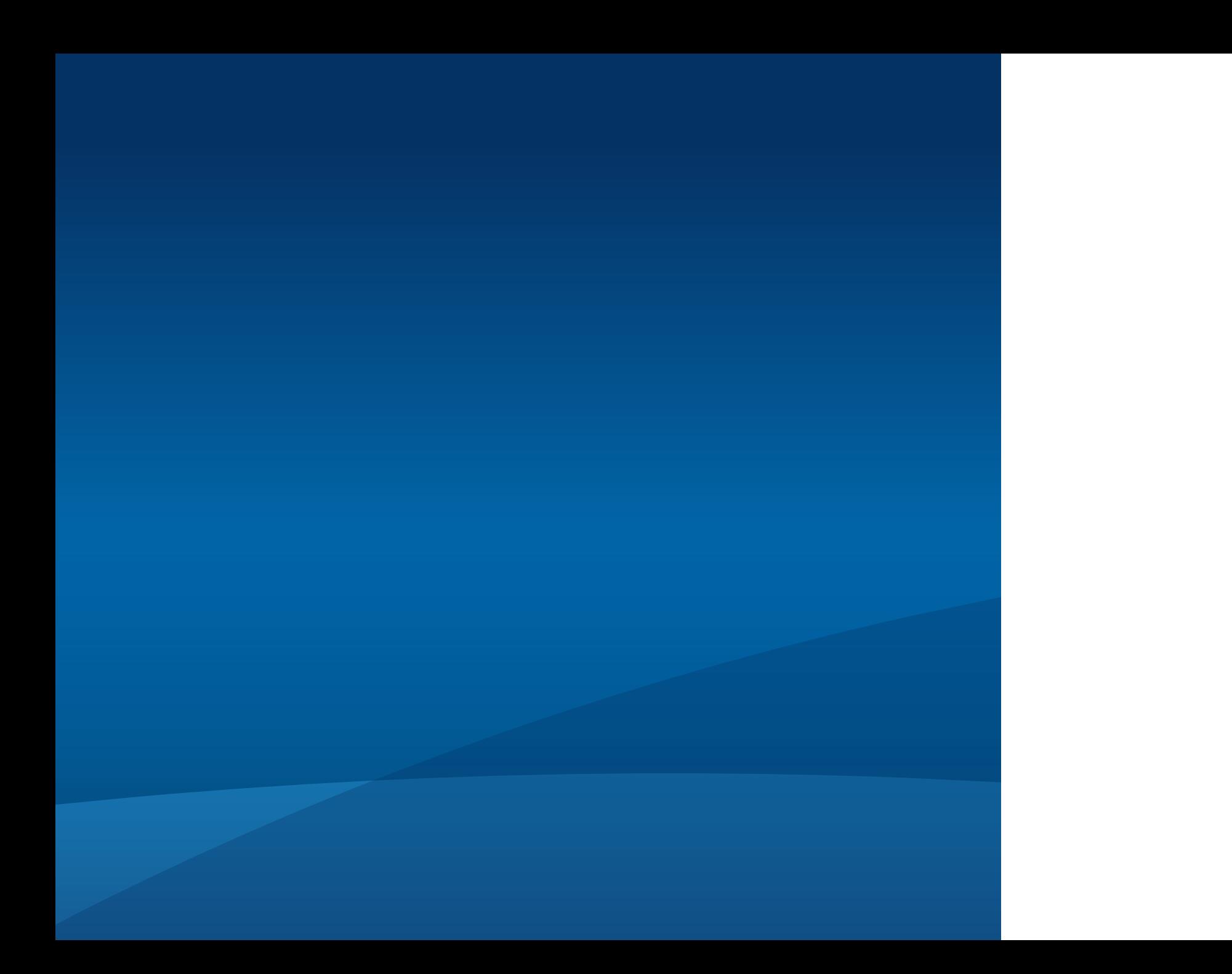

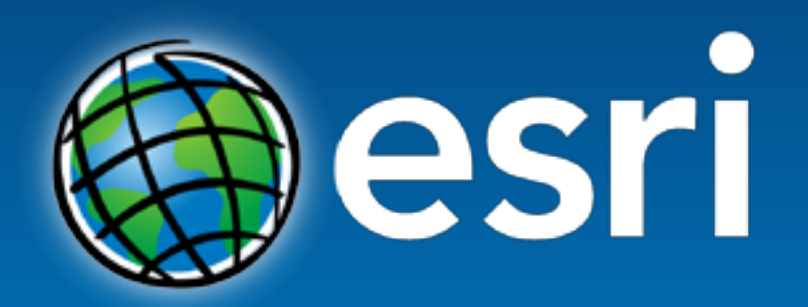

Understanding our world.